## 人脸识别服务

## 常见问题

文档版本 01 发布日期 2020-11-02

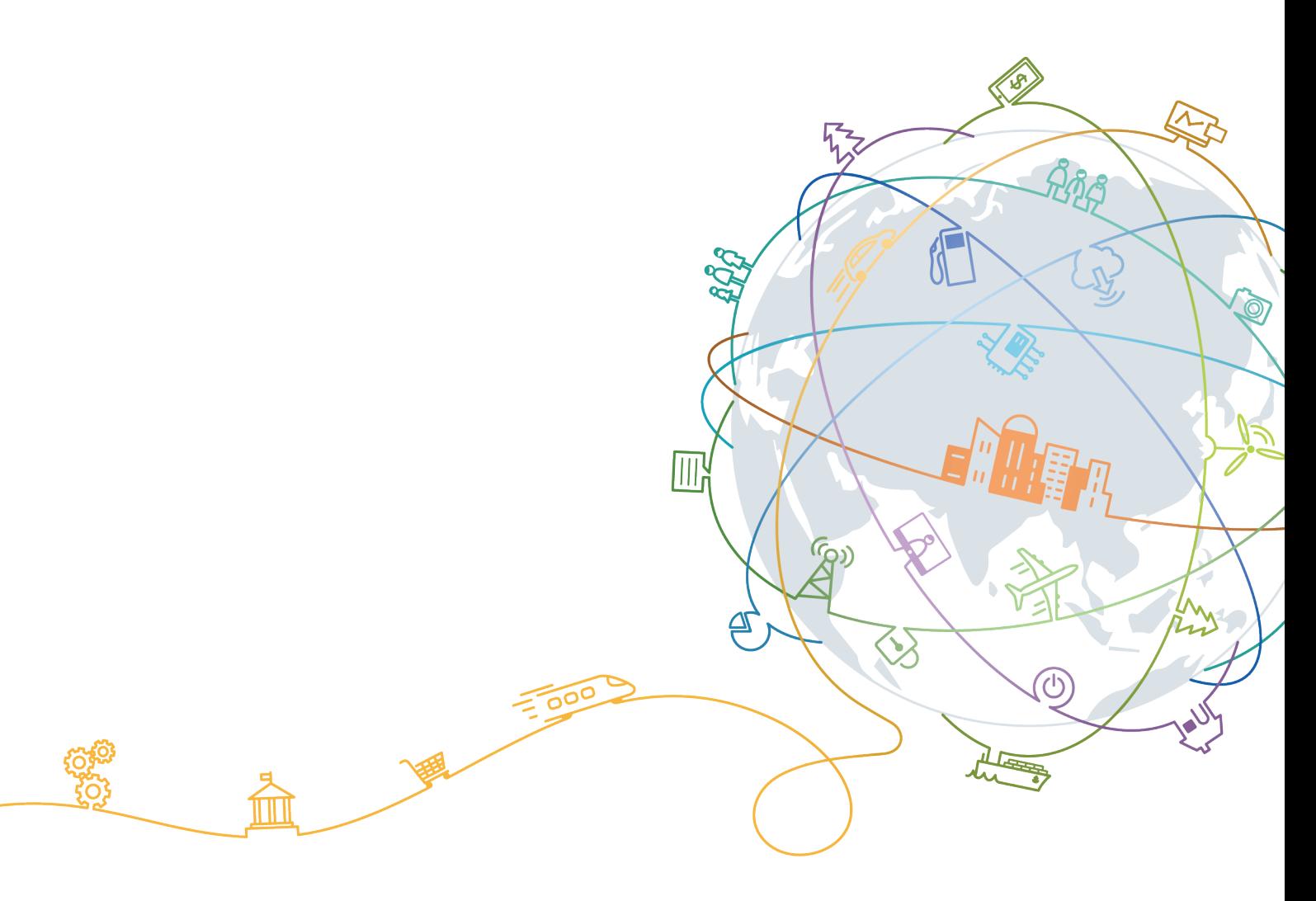

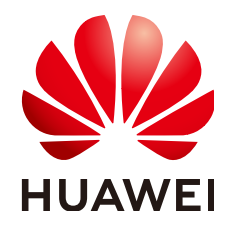

#### 版权所有 **©** 华为技术有限公司 **2024**。 保留一切权利。

非经本公司书面许可,任何单位和个人不得擅自摘抄、复制本文档内容的部分或全部,并不得以任何形式传 播。

#### 商标声明

**、<br>HUAWE和其他华为商标均为华为技术有限公司的商标。** 本文档提及的其他所有商标或注册商标,由各自的所有人拥有。

#### 注意

您购买的产品、服务或特性等应受华为公司商业合同和条款的约束,本文档中描述的全部或部分产品、服务或 特性可能不在您的购买或使用范围之内。除非合同另有约定,华为公司对本文档内容不做任何明示或暗示的声 明或保证。

由于产品版本升级或其他原因,本文档内容会不定期进行更新。除非另有约定,本文档仅作为使用指导,本文 档中的所有陈述、信息和建议不构成任何明示或暗示的担保。

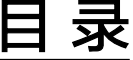

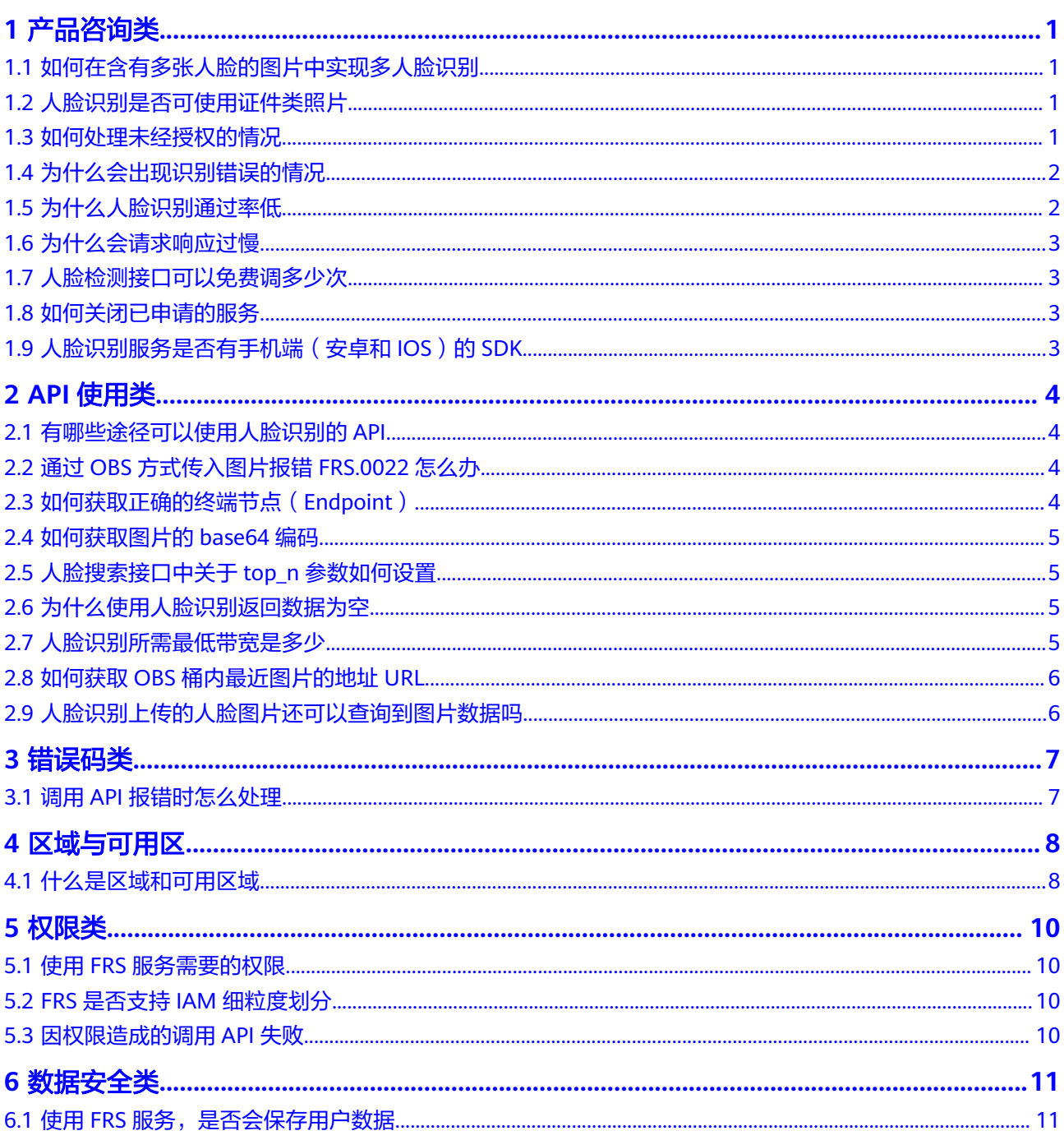

 $\overline{\mathsf{i}}$ i

## **1** 产品咨询类

## <span id="page-3-0"></span>**1.1** 如何在含有多张人脸的图片中实现多人脸识别

当前人脸识别服务中,如果传入的图片中包含多个人脸,则只能选取最大的一个人脸 进行识别。但是我们可以使用如下方法,实现一张图片中多张人脸的识别(比对/搜 索):

- 1. 调用人脸检测接口,可以得到多张人脸在图片中的像素位置。
- 2. 通过获取到的人脸位置信息, 从原图中将人脸图片截出, 可以参[考多人脸识别](https://github.com/huaweicloud/huaweicloud-sdk-java-frs/tree/master/frs-detect-then-search-demo) **[Demo](https://github.com/huaweicloud/huaweicloud-sdk-java-frs/tree/master/frs-detect-then-search-demo)**。
- 3. 再调用人脸识别接口,实现多人脸的比对/搜索。

## **1.2** 人脸识别是否可使用证件类照片

人脸识别服务可以使用证件类照片,提取人脸特征时,非人脸信息不会被提取。受技 术与成本多种因素制约,人脸识别服务存在一些约束限制,详细请参见<mark>约束与限制</mark>。

## **1.3** 如何处理未经授权的情况

提交OBS的数据到人脸识别服务进行识别,返回未经授权: The OBS is unauthorized 时,您可以通过如下步骤处理:

- 1. 使用OBS中的数据时,需要授权人脸识别服务能读取OBS数据,检查是否已在人 脸识别服务的<mark>[管理控制台](https://console-intl.huaweicloud.com/frs/?locale=zh-cn)</mark>单击过"委托授权":
	- 如果已经授权,界面将显示为"已授权"。
	- 如果没有授权,请单击界面左侧"委托授权"。

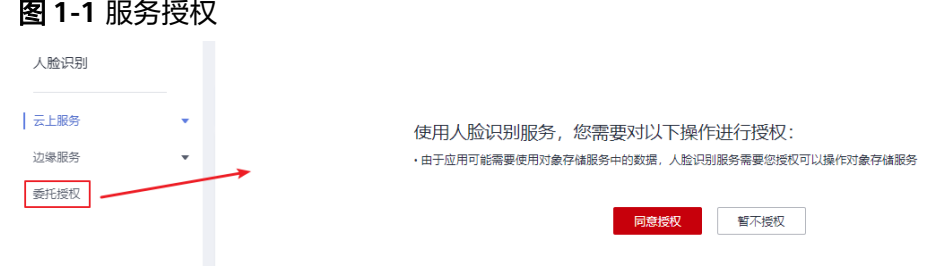

#### 文档版本 01 (2020-11-02) 版权所有 © 华为技术有限公司 1

- <span id="page-4-0"></span>2. 如果管理控制台已经授权过了,您再确认下,该OBS URL是否是自己账号下的 OBS桶地址。
- 3. 如果该OBS URL是您自己账号下的OBS桶地址,确认下该OBS桶是否在人脸识别 服务支持的Region。
- 4. 如果上述方法还不能解决该问题,可通过<mark>服务保障</mark>页面寻求运维团队的帮助。

## **1.4** 为什么会出现识别错误的情况

### 问题原因

- 1. 底库采集的图片不清晰。
- 2. 前端抓拍的照片质量不好。

常见的图片质量问题:背光、阴阳脸、角度不正、图片过于模糊。

#### 解决方案

- 1. 重新录入底库的照片,将质量差的底库照片更换。
- 2. 改善前端抓拍条件,调节光照,避免背光情况。运动模糊,去掉模糊照片,调节 摄像头参数。

## **1.5** 为什么人脸识别通过率低

#### 问题现象

人脸识别出现通过率低,前端需要抓拍多张才能找到阈值(0.93)以上的结果。

#### 问题原因

- 1. 底库照片质量不好。
- 2. 前端抓拍条件很差。
- 3. 前端抓拍到的人脸姿态跟底库照片的姿态相差较多,或者底库照片与抓拍的人像 相差太多。

### 解决方案

- 1. 重新录入底库的照片,将质量差的底库照片更换。
- 2. 改善前端抓拍条件,调节光照,避免背光情况。运动模糊,去掉模糊照片,调节 摄像头参数。
- 3. 相差太多的情况,可以采用一个人录入多张人脸的方式。录入的人脸应该采用不 同的姿态,需要跟抓拍的人脸姿态相近,或者直接采用抓拍到的图像质量比较好 的人脸作为底库录入。

## <span id="page-5-0"></span>**1.6** 为什么会请求响应过慢

#### 问题现象

用户发送https请求,需要经过tcp握手以及https证书交换,这个过程如果出现丢包情 况,操作系统会进行数据包重传,重传间隔根据系统不同可能会3s或者5s。

### 解决方案

- 1. 使用https长连接的方式进行请求,这样不必要每次请求都进行http建连。考虑到 apigateway如果300s没有数据过去,会断开连接,这个时候需要在客户端定时发 送一个数据包,维持长连接。
- 2. 在应用层进行超时重试,统计99%以上的请求耗时时长,根据这个时长设置一个 应用层的超时重试机制。

## **1.7** 人脸检测接口可以免费调多少次

人脸识别服务中除动作活体检测以外的其他服务每月前2000次有效调用次数是免费 的。

## **1.8** 如何关闭已申请的服务

FRS服务开通后可以在控制台进行关闭。

您申请的FRS服务默认是按需收费,在不调用服务的时候不会产生扣费。

## 1.9 人脸识别服务是否有手机端(安卓和 IOS)的 SDK

人脸识别服务的Java SDK支持安卓系统,暂无IOS系统SDK。Java SDK详细介绍请参见 **[Java SDK](https://support.huaweicloud.com/intl/zh-cn/sdkreference-face/face_04_0002.html)**入门指导。

#### 说明

安卓系统使用人脸识别的Java SDK时,不支持主线程直接调用,建议使用子线程。

# **2 API** 使用类

## <span id="page-6-0"></span>**2.1** 有哪些途径可以使用人脸识别的 **API**

共有三种方式可以基于已构建好的请求消息发起请求。

● cURL

cURL是一个命令行工具,用来执行各种URL操作和信息传输。cURL充当的是 HTTP客户端,可以发送HTTP请求给服务端,并接收响应消息。cURL适用于接口 调试。

- 编码 通过编码调用接口,组装请求消息,并发送处理请求消息。
- REST客户端

Mozilla、Google都为REST提供了图形化的浏览器插件,发送处理请求消息。 Postman建议使用7.24.0版本。

## **2.2** 通过 **OBS** 方式传入图片报错 **FRS.0022** 怎么办

#### 问题原因

- 1. OBS路径错误。
- 2. OBS桶并不是当前用户的桶。
- 3. 注册服务时,没有将OBS权限授予我们服务。

### 解决方案

- 1. 图片的路径按照"/bucket/image-path"格式,不需要带上域名。
- 2. 人脸服务只能访问当前账号的OBS桶。
- 3. 账号需要将OBS权限授予人脸服务,人脸服务才能访问OBS上的图片。

## **2.3** 如何获取正确的终端节点(**Endpoint**)

终端节点(Endpoint)即调用API的请求地址,不同服务不同区域的终端节点不同。

<span id="page-7-0"></span>人脸识别服务的终端节点如表**2-1**所示,请您根据业务需要选择对应区域的终端节点。

#### 表 **2-1** 人脸识别服务终端节点

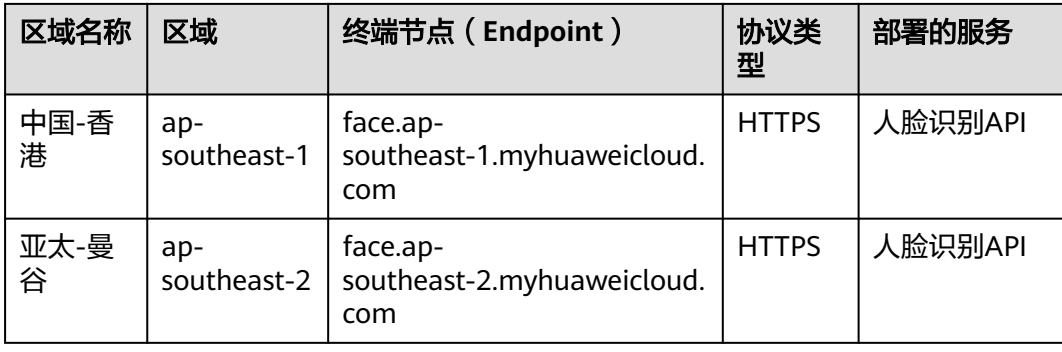

## **2.4** 如何获取图片的 **base64** 编码

本节以Python为例,介绍如何将本地图片,转换为base64编码。您也可以使用在线的 图片转base64工具。

使用时,需要将代码的d:\demo.jpg替换为实际图片路径。

```
import base64
```

```
with open("d:\demo.jpg", "rb") as image_file:
   encoded_string = base64.b64encode(image_file.read()).decode()
print(encoded_string)
```
## **2.5** 人脸搜索接口中关于 **top\_n** 参数如何设置

请求该接口不传"top\_n"参数时,默认返回查询到最相似的10张人脸, "top\_n"允 许设置最大值是1000。

## **2.6** 为什么使用人脸识别返回数据为空

#### 问题现象

上传照片中的人像可能存在横置或倒置等情况。

#### 解决方法

- 1. 尽量选择纯色无干扰背景,保证图片中人像清晰。
- 2. 上传的人脸图片要求:侧脸不超过30°,抬头低头不超过15°。
- 3. 图片中人脸需要保持竖置正脸,如果人像是横置或倒置,可以选择旋转至竖置正 脸后重试。

## **2.7** 人脸识别所需最低带宽是多少

图片大小和并发都由客户控制,可根据自己业务情况选择宽带大小,人脸识别没有对 宽带做最小限制。

## <span id="page-8-0"></span>**2.8** 如何获取 **OBS** 桶内最近图片的地址 **URL**

将对象权限设置为匿名用户读取权限,通过分享对象URL,匿名用户通过分享的链接 地址可访问对象数据。

#### 前提条件

已经设置匿名用户对该对象的读取权限。

权限开启方法请参[见对匿名用户授予指定对象的公共读权限。](https://support.huaweicloud.com/intl/zh-cn/perms-cfg-obs/obs_40_0033.html)

#### 说明

不能对已加密的对象进行共享。

#### 操作步骤

- 1. 在OBS管理控制台左侧导航栏选择"桶列表"。
- 2. 在桶列表单击待操作的桶,进入"概览"页面。
- 3. 在左侧导航栏,单击"对象"。
- 4. 单击待共享对象,在网页上方显示对象的信息。"链接"显示该对象的共享链接 地址,如图所示。

匿名用户单击该链接地址即可通过浏览器访问该对象。对象链接地址格式为: https://*桶名.域名/文件夹目录层级/对象名*。如果该对象存在于桶的根目录下,其 链接地址将不会有文件夹目录层级。

#### 图 **2-1** 对象链接

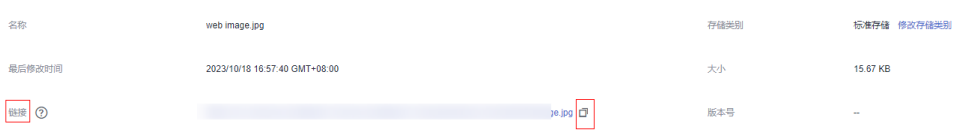

#### 说明

- 对于存储类别为归档存储的对象,如果要让匿名用户通过URL访问,则需要先确认对象的状 态是否为"已恢复"。
- 对象类型不同,通过浏览器访问该对象的方式不同。例如:.txt、.html等文件可直接通过浏 览器打开浏览,而.exe、.dat等文件则会在浏览器打开时,自动下载到本地。

## **2.9** 人脸识别上传的人脸图片还可以查询到图片数据吗

人脸识别不存储客户人脸图片,只是根据客户的图片来检测人脸参数,只存储人脸特 征。如果需要存储图片数据可参考以下方法:

- 1. 可以开通华为云OBS,存储人脸图片。
- 2. 人脸图片可以存储在客户自己的数据库中。

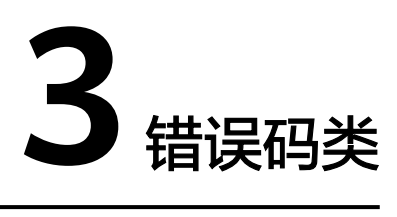

## <span id="page-9-0"></span>**3.1** 调用 **API** 报错时怎么处理

### 检查原因

- 1. 根据API调用返回结果或者错误码查找原因。
- 2. 检查访问密钥AK/SK是否获取成功。
- 3. 检查Token是否填写正确或者已过期。
- 4. 检查API调用方法是否正确。

## 4 <sub>区域与可</sub>

## <span id="page-10-0"></span>**4.1** 什么是区域和可用区域

## 什么是区域、可用区

我们用区域和可用区来描述数据中心的位置,您可以在特定的区域、可用区创建资 源。

- 区域(Region):从地理位置和网络时延维度划分,同一个Region内共享弹性计 算、块存储、对象存储、VPC网络、弹性公网IP、镜像等公共服务。Region分为 通用Region和专属Region,通用Region指面向公共租户提供通用云服务的 Region;专属Region指只承载同一类业务或只面向特定租户提供业务服务的专用 Region。
- 可用区 (AZ, Availability Zone): 一个AZ是一个或多个物理数据中心的集合, 有独立的风火水电,AZ内逻辑上再将计算、网络、存储等资源划分成多个集群。 一个Region中的多个AZ间通过高速光纤相连,以满足用户跨AZ构建高可用性系统 的需求。

图**4-1**阐明了区域和可用区之间的关系。

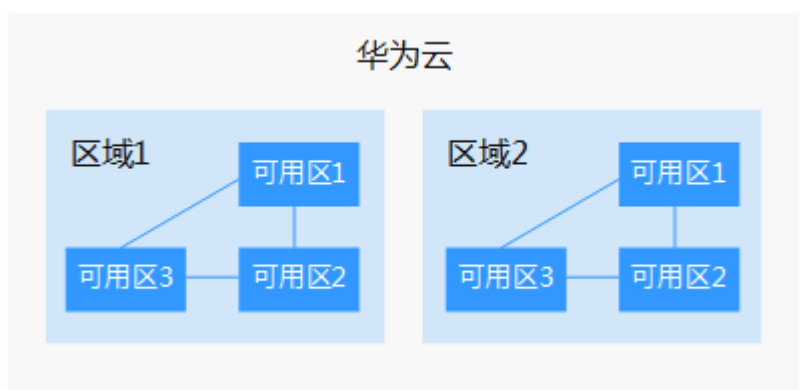

图 **4-1** 区域和可用区

目前,华为云已在全球多个地域开放云服务,您可以根据需求选择适合自己的区域和 可用区。

#### 如何选择区域

选择区域时,您需要考虑以下几个因素:

● 地理位置

一般情况下,建议就近选择靠近您或者您的目标用户的区域,这样可以减少网络 时延,提高访问速度。不过,在基础设施、BGP网络品质、资源的操作与配置等 方面,中国大陆各个区域间区别不大,如果您或者您的目标用户在中国大陆,可 以不用考虑不同区域造成的网络时延问题。

- 在除中国大陆以外的亚太地区有业务的用户,可以选择"中国-香港"、"亚 太-曼谷"或"亚太-新加坡"区域。
- 在非洲地区有业务的用户,可以选择"南非-约翰内斯堡"区域。
- 在欧洲地区有业务的用户,可以选择"欧洲-巴黎"区域。
- 云服务之间的关系

如果多个云服务一起搭配使用,需要注意:

- 不同区域的弹性云服务器、关系型数据库、对象存储服务内网不互通。
- 不同区域的弹性云服务器不支持跨区域部署在同一负载均衡器下。
- 资源的价格

不同区域的资源价格可能有差异,请参见**[华为云服务价格详情](https://www.huaweicloud.com/intl/zh-cn/pricing/index.html#/face)**。

#### 如何选择可用区

是否将资源放在同一可用区内,主要取决于您对容灾能力和网络时延的要求。

- 如果您的应用需要较高的容灾能力,建议您将资源部署在同一区域的不同可用区 内。
- 如果您的应用要求实例之间的网络延时较低,则建议您将资源创建在同一可用区 内。

#### 区域和终端节点

当您通过API使用资源时,您必须指定其区域终端节点。有关区域和终端节点的更多信 息,请参阅人脸识别服务的<mark>[地区和终端节点](https://developer.huaweicloud.com/intl/zh-cn/endpoint?FRS)</mark>。

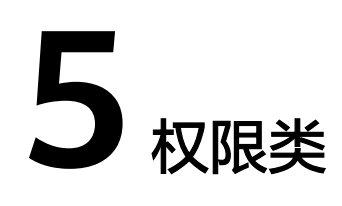

## <span id="page-12-0"></span>**5.1** 使用 **FRS** 服务需要的权限

- 使用FRS服务无需权限配置,在管理控制台开通服务后即可使用。
- 使用FRS服务时,如果您需要使用华为云对象存储服务(OBS)中的数据,请开通 对象存储服务OBS授权,可在控制台进行开通。
- FRS服务支持IAM细粒度划分策略。

## **5.2 FRS** 是否支持 **IAM** 细粒度划分

FRS服务支持IAM细粒度划分策略,IAM账号与主账号可具备不同的FRS操作权限。

您可以使用IAM的用户管理功能,给员工或应用程序创建IAM用户,可避免分享自己的 账号密码。详细创建步骤请参见创建IAM用户。

## **5.3** 因权限造成的调用 **API** 失败

#### 问题现象

子用户已经开通了人脸识别服务,但是调用时还是提示未订阅。

#### 解决方法

- 确认调用API所用的区域,与开通服务区域是否一致。
- 需要核实主账户赋予的权限,并核实开通服务的子账户与调用API时使用的子账户 是否相同。

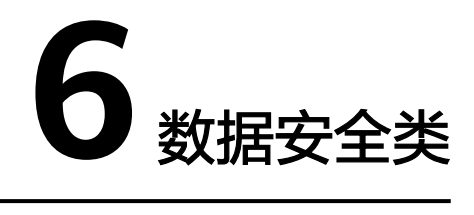

## <span id="page-13-0"></span>**6.1** 使用 **FRS** 服务,是否会保存用户数据

FRS服务坚持"华为云始终把可信作为产品质量的第一要素"的理念,我们基于安全、 合规、隐私、韧性、透明,为您提供有技术、有未来、值得信赖的云服务。具体的声 明请参考[隐私政策声明和](https://www.huaweicloud.com/intl/zh-cn/declaration/sa_prp.html)[法律声明](https://www.huaweicloud.com/intl/zh-cn/declaration/statement.html),可信资源请参[见白皮书资源。](https://www.huaweicloud.com/intl/zh-cn/securecenter/resource.html)